## **Subaru Select Monitor**

INSTRUMENTATION/DRIVER INFO (DIAGNOSTICS)

# 6. Subaru Select Monitor

## A: OPERATION

- For operation procedures, refer to the "PC application help for Subaru Select Monitor".
- If the combination meter or MFD can not communicate with Subaru Select Monitor, perform the "Communication for Initializing Impossible". <Ref. to IDI(diag)-9, INSPECTION, Subaru Select Monitor.> If the DTCs related to the LAN system are not displayed, perform the inspection by connecting the Subaru Select Monitor to another vehicle which is operating properly and by establishing the communication.

### **B: INSPECTION**

## 1. COMMUNICATION FOR INITIALIZING IMPOSSIBLE (COMBINATION METER)

#### **DETECTING CONDITION:**

- Defective harness connector
- Power supply circuit malfunction
- · Defective combination meter
- Defective CAN communication circuit
- Defective Subaru Select Monitor

#### TROUBLE SYMPTOM:

Communication is impossible between combination meter and Subaru Select Monitor.

#### WIRING DIAGRAM:

- Combination meter system <Ref. to WI-54, WIRING DIAGRAM, Combination Meter System.>
- CAN communication system <Ref. to WI-46, WIRING DIAGRAM, CAN Communication System.>

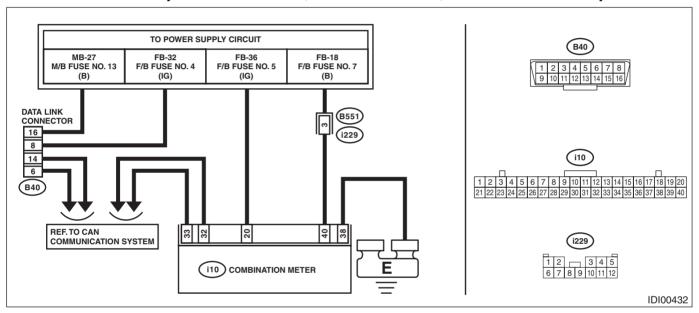

|   | Step                                                                                                    | Check                                                  | Yes                                     | No                                                                                                    |
|---|----------------------------------------------------------------------------------------------------|--------------------------------------------------------|-----------------------------------------|----------------------------------------------------------------------------------------------------|
| 1 | CHECK OTHER COMMUNICATION. Communicate with the system other than the combination meter using the Subaru Select Monitor.                                                          | Is the communication to other control module possible? | Go to step 2.                           | Perform the "Com-<br>munication for Ini-<br>tializing<br>Impossible" of LAN<br>system. <ref. to<br="">LAN(diag)-9,<br/>COMMUNICA-<br/>TION FOR INI-<br/>TIALIZING<br/>IMPOSSIBLE,<br/>Subaru Select<br/>Monitor.&gt;</ref.> |
| 2 | CHECK DTC.  Read the DTC of the LAN system using the Subaru Select Monitor. <ref. (dtc).="" code="" diagnostic="" lan(diag)-22,="" operation,="" read="" to="" trouble=""></ref.> | Is DTC detected?                                       | Perform the diagnosis according to DTC. | Go to step 3.                                                                                                    |

# **Subaru Select Monitor**

# INSTRUMENTATION/DRIVER INFO (DIAGNOSTICS)

|   | Step                                                                                                    | Check | Yes | No                                                                                     |
|---|----------------------------------------------------------------------------------------------------|-------|-----|----------------------------------------------------------------------------------------|
| 3 | <ul> <li>CHECK COMBINATION METER.</li> <li>1) Turn the ignition switch to OFF.</li> <li>2) Disconnect the connector of combination meter.</li> <li>3) Connect the disconnected connectors.</li> <li>4) Communicate with the combination meter using the Subaru Select Monitor.</li> </ul> | · ·   | •   | Replace the combination meter. <ref. combination="" idi-17,="" meter.="" to=""></ref.> |

## 2. COMMUNICATION FOR INITIALIZING IMPOSSIBLE (MFD)

### **DETECTING CONDITION:**

- · Defective harness connector
- Power supply circuit malfunction
- Defective MFD
- Defective CAN communication circuit
- Defective Subaru Select Monitor

#### **TROUBLE SYMPTOM:**

Communication is impossible between MFD and Subaru Select Monitor.

#### **WIRING DIAGRAM:**

- Multi-function display (MFD) system <Ref. to WI-108, WIRING DIAGRAM, Multi-function Display (MFD) System.>
- CAN communication system <Ref. to WI-46, WIRING DIAGRAM, CAN Communication System.>

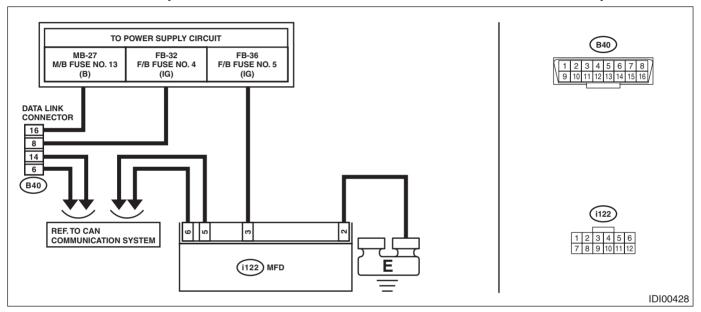

|   | Step                                                                                                    | Check                                                  | Yes                                                               | No                                                                                                    |
|---|----------------------------------------------------------------------------------------------------|--------------------------------------------------------|-------------------------------------------------------------------|----------------------------------------------------------------------------------------------------|
| 1 | CHECK OTHER COMMUNICATION. Communicate with the system other than the MFD using the Subaru Select Monitor.                                                                                                    | Is the communication to other control module possible? | Go to step 2.                                                     | Perform the "Com-<br>munication for Ini-<br>tializing<br>Impossible" of LAN<br>system. <ref. to<br="">LAN(diag)-9,<br/>COMMUNICA-<br/>TION FOR INI-<br/>TIALIZING<br/>IMPOSSIBLE,<br/>Subaru Select<br/>Monitor.&gt;</ref.> |
| 2 | CHECK DTC.  Read the DTC of the LAN system using the Subaru Select Monitor. <ref. (dtc).="" code="" diagnostic="" lan(diag)-22,="" operation,="" read="" to="" trouble=""></ref.>                                                | Is DTC detected?                                       | Perform the diagnosis according to DTC.                           | Go to step 3.                                                                                                    |
| 3 | <ol> <li>CHECK MFD.</li> <li>Turn the ignition switch to OFF.</li> <li>Disconnect the MFD connector.</li> <li>Connect the disconnected connectors.</li> <li>Communicate with the MFD using the Subaru Select Monitor.</li> </ol> | Is communication possible?                             | It is possible that<br>temporary poor<br>communication<br>occurs. | Replace the MFD.<br><ref. idi-24,<br="" to="">Multi-function Dis-<br/>play (MFD).&gt;</ref.>                                                                                                    |